# 아두이노 프로그래밍

### 3일차 – Part1 컬러 LED바 활용하기

강사: 김영준 헬로<mark>앱스 대표</mark> 헬로앱스 (www.helloapps.co.kr)

### 컬러 LED바 기본 명령어

- 컬러 LED바는 4개의 명령어로 구성됩니다.
- NSBegin -> LED바를 시작합니다.
- NSClear -> LED바를 모두 끕니다.
- NSSetColor -> LED바의 색상을 지정합니다.
- NSShow -> LED바의 색상을 표시합니다.

### 컬러 LED바 기본 명령어

• 스크립트 예입니다. LED바를 디지털 2번에 연결합니다.

```
void setup()
{
          NSBegin(8, 2)
}
void loop()
{
          NSClear()
          NSSetColor(0, 255, 0, 0)
          NSShow()
          Delay(100)
}
```
### 순차로 켜지는 신호등 만들기

컬러 LED바의 개별 LED 색상을 제어해 봅니다.

- 빨강 (3초), 초록 (3초), 주황(1초)의 순서대로 켜지도록 구현합니다.
- 첫번째 LED 셀은 빨강색으로 켭니다.
- 두번째 LED 셀은 초록색으로 켭니다.
- 세번째 LED 셀은 주황색으로 켭니다.
- 위의 과정을 반복합니다.

헬로앱스 (www.helloapps.co.kr)

## 순차로 켜지는 신호등 만들기

```
void setup()
{
           NSBegin(8, 2)
}
void loop()
{
           NSClear()
           NSSetColor(0, 255, 0, 0)
           NSShow()
           Delay(3000)
  NSClear()
           NSSetColor(1, 0, 255, 0)
           NSShow()
           Delay(3000)
  NSClear()
           NSSetColor(2, 255, 127, 0)
           NSShow()
           Delay(1000)
}
```
## 무지개 색상 만들기

### 7개의 LED 셀을 이용하여 무지개 색상을 표시해 봅니다. • 무지개 색상의 RGB 값은 아래의 이미지를 참고합니다.

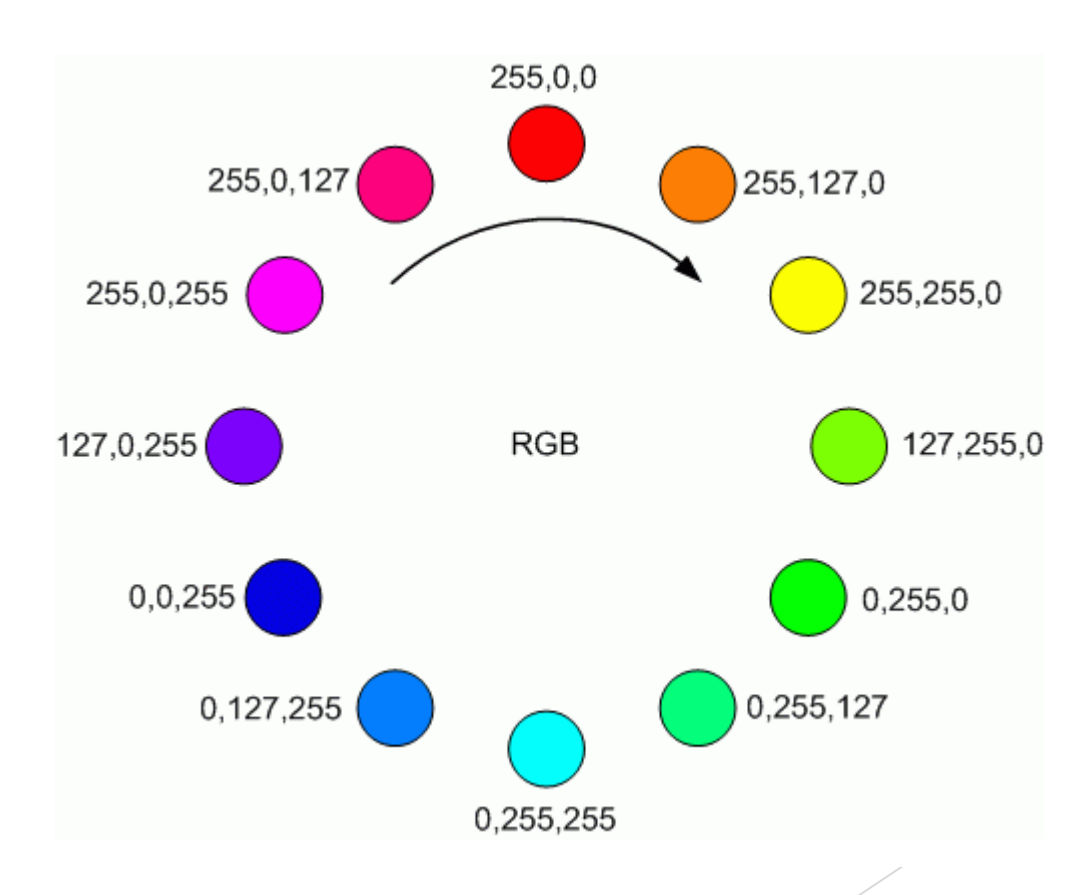

## 무지개 색상 만들기

```
void setup()
{
            NSBegin(8, 2)
}
void loop()
{
            NSClear()
            NSSetColor(0, 255, 0, 0)
            NSSetColor(1, 255, 127, 
            NSSetColor(2, 255, 255, 0)
   ...
            NSShow()
            Delay(1000)
}
```
헬로앱스 (www.helloapps.co.kr)

### 전체 LED 색상 제어하기

#### 전체 LED의 색상을 빨강 색으로 1초간격으로 점멸시켜 봅니다.

- NSSetAllColor 명령어를 이용하여 LED의 색상을 변경해 줍니다.
- NSShow 명령어는 마지막에 한번 실행해 줍니다.

### 전체 LED 색상 제어하기

```
void setup()
\{NSBegin(8, 2)
}
void loop()
\mathbf{f}NSSetAllColor(255, 0, 0)
          NSShow()
          Delay(1000)
          NSClear()
          NSShow()
          Delay(1000)
}
```
### 전체 색상을 순차적으로 변경하기

전체 LED의 색상을 빨강, 초록, 파랑의 순서로 변화시켜 봅니다.

- NSSetAllColor 명령어를 이용하여 LED의 색상을 변경해 줍니다.
- NSShow 명령어는 마지막에 한번 실행해 줍니다.
- 1초 간격으로 색상을 변화시켜 봅니다.

### 전체 색상을 순차적으로 변경하기

```
void setup()
{
         NSBegin(8, 2)
}
void loop()
{
         NSSetAllColor(255, 0, 0)
         NSShow()
         Delay(1000)
         NSSetAllColor(0, 255, 0)
         NSShow()
         Delay(1000)
         NSSetAllColor(0, 0, 255)
         NSShow()
         Delay(1000)
}
```
## 점점 밝아지는 LED 등 만들기

전체 LED의 색상을 점점 밝아지도록 합니다.

- NSSetAllColor 명령어를 이용하여 LED의 색상을 변경해 줍니다.
- NSShow 명령어는 반복문 밖에서 실행해 줍니다.
- 다중 반복문을 사용하여 0.01초 간격으로 밝기를 수정해 줍니다.

## 점점 밝아지는 LED 등 만들기

```
void setup()
 {
           NSBegin(8, 2)
}
void loop()
{
           for (b = 0; b < 256; b++){
                NSSetAllColor(b, b, b)
                NSShow()
                Delay(10)
           }
}
```
### 랜덤함수 명령어

random() 함수를 이용하여 임의의 값을 생성합니다.

- random(a) 는 0부터 a보다 작은 정수중에서 임의의 한 수를 넘겨줍니다.
- random(a, b) 는 a부터 b보다 작은 정수중에서 임의의 한 수를 넘겨줍니다.

### 랜덤함수 명령어

```
void setup() {}
                }
                void loop() \{a = random(100)Print(A =")
                          PrintLine(a)
                          b = random(256)Print(B = ")
                          PrintLine(b)
                          c = random(50, 200)Print("C = ")
                          PrintLine(c)
                          Delay(1000)
                }헬로앱스 (www.helloapps.co.kr)
```
### 전체 색상을 랜덤하게 표시하기

random() 함수를 이용하여 전체 색상을 임의로 색상으로 표시합니다.

- random(256) 명령어를 이용하여 임의의 색상값을 생성합니다.
- Red, Green, Blue 색상에 대해 각각 임의의 색상을 생성합니다.
- 0.5초 간격으로 색상을 변경해 봅니다.

### 전체 색상을 랜덤하게 표시하기

```
void setup()
\{NSBegin(8, 2)
}
void loop()
{
         r = random(256)g = random(256)b = random(256)NSSetAllColor(r, g, b)
         NSShow()
         Delay(500)
}
```
### 임의 위치의 LED를 랜덤 색상으로 표시하기

random() 함수를 이용하여 임의의 위치의 LED를 임의의 색상으로 표시합니 다.

- random(8) 명령어를 이용하여 임의의 위치를 생성합니다.
- random(256) 명령어를 이용하여 임의의 색상값을 생성합니다.
- Red, Green, Blue 색상에 대해 각각 임의의 색상을 생성합니다.
- 0.1초 간격으로 색상을 변경해 봅니다.

### 임의 위치의 LED를 랜덤 색상으로 표시하기

```
void setup()
{
         NSBegin(8, 2)
}
void loop()
{
         p = random(8)r = random(256)g = random(256)b = random(256)NSSetColor(p, r, g, b)
         NSShow()
         Delay(100)
}
```
### 임의의 색상 구간을 256단계로 변화하기

map 함수를 이용하여, 임의의 색상 구간을 256 단계로 변화시킵니다.

• random(256) 명령어를 이용하여 시작 색상을 생성합니다.

• random(시작값, 256) 명령어를 이용하여 시작 색상부터 255 사이에 끝 색 상값을 생성합니다.

- 첫번째 LED의 빨간색 값을 256단계로 변화시켜 봅니다.
- 0.01초 간격으로 색상을 변경합니다.

### 임의의 색상 구간을 256단계로 변화하기

```
void setup()
     {
               NSBegin(8, 2)
    }
    void loop()
    {
               r1 = random(256)
               r2 = random(r1, 256)for (i = 0; i < 256; i++){
                          r = \text{map}(i, 0, 255, r1, r2)NSSetColor(0, r, 0, 0)
                          NSShow()
                          Delay(10)
               }
    }
```
헬로앱스 (www.helloapps.co.kr)

### 초록과 파랑색도 임의의 구간으로 변화시켜 봅니다.

```
void setup()
\{NSBegin(8, 2)
}
void loop()
{
              r1 = random(256)r2 = random(r1, 256)g1 = random(256)
              g2 = \text{random}(g1, 256)b1 = random(256)
              b2 = random(b1, 256)for (i = 0; i < 256; i++){
                            r = \text{map}(i, 0, 255, r1, r2)g = \text{map}(i, 0, 255, g1, g2)b = \text{map}(i, 0, 255, b1, b2)NSSetColor(0, r, g, b)
                            NSShow()
                            Delay(10)
              }
}
```
헬로앱스 (www.helloapps.co.kr)

### 전체 LED 색상을 임의의 구간으로 변화시켜 봅니다.

```
헬로앱스 (www.helloapps.co.kr)
}void setup()
                   \{NSBegin(8, 2)
                   }
                   void loop()
                   {
                                 r1 = random(256)r2 = random(r1, 256)g1 = random(256)
                                 g2 = \text{random}(g1, 256)b1 = random(256)
                                 b2 = random(b1, 256)for (i = 0; i < 256; i++){
                                               r = \text{map}(i, 0, 255, r1, r2)g = \text{map}(i, 0, 255, g1, g2)b = \text{map}(i, 0, 255, b1, b2)NSSetAllColor(r, g, b)
                                               NSShow()
                                               Delay(10)
                                 }
```
### 실습: 밝기가 4단계로 조절되는 LED등 만들기

### 디지털 버튼으로 LED의 밝기를 조절하는 장치를 장치를 만들어 봅니다.

- 디지털 2번에 LED바를 연결합니다.
- 디지털 12번에 버튼을 연결합니다.
- 버튼을 누를 때 마다 1단계, 2단계, 3단계, 꺼짐의 순서로 밝기를 변화시킵 니다.
- 전체 LED 색상을 변화시키는 함수를 구현하여 활용합니다.

### 실습: 밝기가 4단계로 조절되는 LED등 만들기

```
s = 0
```

```
void setup()
{
              NSBegin(8, 2)
}
void loop()
{
             d12 = DigitalRead(12)
              if (d12 == HIGH)
              {
                           s = s + 1if (s > 3)s = 0}
              if (s == 0)NSSetAllColor(0, 0, 0)
              else if (s == 1)NSSetAllColor(80, 80, 80)
              else if (s == 2)NSSetAllColor(160, 160, 160)
              else if (s == 3)NSSetAllColor(240, 240, 240)
```
헬로앱스 (www.helloapps.co.kr) Delay(1000) }

### 실습: 30초후에 꺼지는 기능 추가하기

디지털 버튼을 누르면 30초 후에 LED가 꺼지는 장치를 구현합니다.

- 디지털 2번에 LED바를 연결합니다.
- 디지털 12번에 버튼을 연결합니다.
- 버튼을 누르면 30초 후에 LED등이 꺼지도록 합니다.

## 실습: 30초후에 꺼지는 기능 추가하기

```
void setup()
{
          NSBegin(8, 2)
}
void loop()
{
          d12 = DigitalRead(12)
          if (d12 == HIGH){
                    NSSetAllColor(255, 255, 255)
                    Delay(30000)
                    NSSetAllColor(0, 0, 0)
          }
          Delay(100)
}
```
### 실습: 30초간 작동하는 무드등 만들기

### 디지털 버튼을 누르면 부드럽게 변하는 무드등이 30초가 켜지도록 합니다.

- 버튼을 누르면 임의의 색상 구간에서 색상이 변하도록 합니다.
- 등이 켜지고 30초 후에 LED등이 꺼지도록 합니다.

## 실습: 30초간 작동하는 무드등 만들기

```
헬로앱스 (www.helloapps.co.kr)
 void MoodLight()
  {
              for (n = 0; n < 15; n++){
                          r1 = random(256)
                          r2 = random(r1, 256)g1 = random(256)
                          g2 = \text{random}(g1, 256)b1 = random(256)
                          b2 = random(b1, 256)for (i = 0; i < 200; i++){
                                 r = \text{map}(i, 0, 200, r1, r2)g = \text{map}(i, 0, 200, g1, g2)b = \text{map}(i, 0, 200, b1, b2)NSSetAllColor(r, g, b)
                                 Delay(10)
                          }
              }
  }
                                                                  void setup()
                                                                  {
                                                                              NSBegin(8, 2)
                                                                  }
                                                                  void loop()
                                                                  {
                                                                              d12 = DigitalRead(12)
                                                                               if (d12 == HIGH)
                                                                               {
                                                                                           MoodLight()
                                                                                           NSSetAllColor(0, 0, 0)
                                                                               }
                                                                               Delay(100)
                                                                  }
```
# 실습: 어두워지면 작동하는 무드등 만들기

조도센서 값을 이용하여 어두워 지면 무드등이 켜지도록 합니다.

- 아날로그 0번에 조도센서를 연결합니다.
- 디지털 2번에 LED바를 연결합니다.

# 실습: 어두워지면 작동하는 무드등 만들기

```
헬로앱스 (www.helloapps.co.kr)
                                                                                                                    31
 void MoodLight()
 {
              for (n = 0; n < 15; n++){
                          r1 = random(256)
                          r2 = random(r1, 256)g1 = random(256)
                          q2 = \text{random}(q1, 256)b1 = random(256)
                          b2 = random(b1, 256)for (i = 0; i < 200; i++){
                                 r = \text{map}(i, 0, 200, r1, r2)g = \text{map}(i, 0, 200, g1, g2)b = \text{map}(i, 0, 200, b1, b2)NSSetAllColor(r, g, b)
                                 Delay(10)
                          }
              }
  }
                                                                  void setup()
                                                                  {
                                                                              NSBegin(8, 2)
                                                                  }
                                                                  void loop()
                                                                  {
                                                                              a0 =AnalogRead(0)
                                                                              if (a0 < 500)
                                                                                           MoodLight()
                                                                              else
                                                                                           NSSetAllColor(0, 0, 0)
                                                                              Delay(100)
                                                                  }
```
처음 4개의 LED가 서서히 밝아지다가 어두워 지는 기능을 구현합<mark>니다.</mark>

• 디지털 2번에 LED바를 연결합니다.

```
void AllColor1(int r, int g, int b)
\mathcal{L}for (i = 0; i < 4; i++){
                            NSSetColor(i, r, g, b)
               }
              NSShow()
}
```

```
void setup()
 {
             NSBegin(8, 2)
 }
void loop()
 {
             for (i = 0; i < 256; i++){
                          AllColor1(0, i, 0)Delay(10)
              }
             for (i = 255; i \ge 0; i-j)
              {
                          AllColor1(0, i, 0)Delay(10)
              }
}
```
뒤쪽 4개의 LED는 앞쪽 4개의 LED와 반대로 밝기가 변하도록 합니다.

• 앞쪽 4개의 LED가 밝아지면 뒤쪽 4개의 LED는 어두워 지도록 합니다.

```
헬로앱스 (www.helloapps.co.kr)
void AllColor1(int r, int g, int b)
 {
             for (i = 0; i < 4; i++){
                          NSSetColor(i, r, g, b)
              }
             NSShow()
 }
void AllColor2(int r, int g, int b)
 {
             for (i = 4; i < 8; i++){
                          NSSetColor(i, r, g, b)
              }
             NSShow()
 }
                                                                 void setup()
                                                                  {
                                                                  }
                                                                 void loop()
                                                                  {
                                                                  }
```

```
NSBegin(8, 2)
for (i = 0; i < 256; i++){
            AllColor1(0, i, 0)AllColor2(0, 255 - i, 0)
             Delay(10)
}
for (i = 255; i >= 0; i-j)
{
            AllColor1(0, i, 0)AllColor2(0, 255 - i, 0)
             Delay(10)
}
```
### 실습: 빨강 파랑 경광등 만들기

#### 앞쪽 4개의 LED는 빨강, 뒤쪽 4개의 LED는 파랑으로 변하도록 구<mark>한합니다.</mark>

- 디지털 2번에 LED바를 연결합니다.
- 초록 경광등의 기능을 응용합니다.

### 실습: 빨강 파랑 경광등 만들기

```
헬로앱스 (www.helloapps.co.kr)
void AllColor1(int r)
 {
             for (i = 0; i < 4; i++){
                          NSSetColor(i, r, 0, 0)
              }
             NSShow()
 }
void AllColor2(int b)
 {
             for (i = 4; i < 8; i++){
                          NSSetColor(i, 0, 0, b)
              }
             NSShow()
 }
                                                                void setup()
                                                                 {
                                                                 }
                                                                void loop()
                                                                 {
                                                                 }
```

```
NSBegin(8, 2)
for (i = 0; i < 256; i++){
             AllColor1(i)
             AllColor2(255 - i)
             Delay(10)
}
for (i = 255; i >= 0; i-j)
{
             AllColor1(i)
             AllColor2(255 - i)
             Delay(10)
}
```
## 실습: 침입 감지용 경보음 및 경광등 장치

PSD 센서 앞에 장애물이 감지되면 사이렌 소리와 함께 경광등을 작동시킵니다.

- 아날로그 0번에 PSD 센서를 연결합니다.
- 디지털 5번에 스피커를 연결합니다.
- for 반복문 안에 스피커 Tone 명령어를 추가합니다.

## 실습: 침입 감지용 경보음 및 경광등 장치

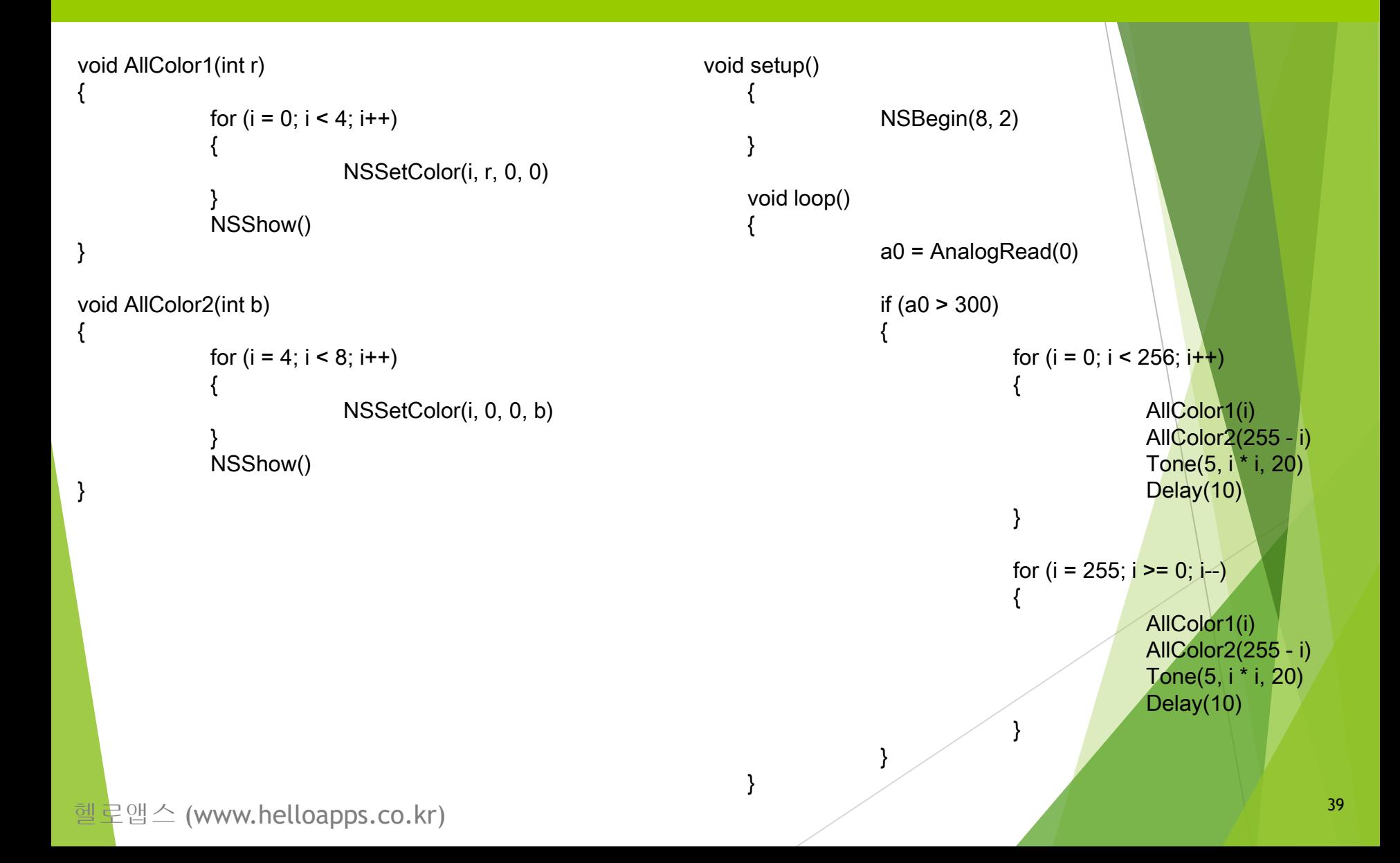